## CKS<sup>Q&As</sup>

Certified Kubernetes Security Specialist (CKS) Exam

# Pass Linux Foundation CKS Exam with 100% Guarantee

Free Download Real Questions & Answers PDF and VCE file from:

https://www.leads4pass.com/cks.html

100% Passing Guarantee 100% Money Back Assurance

Following Questions and Answers are all new published by Linux Foundation Official Exam Center

- Instant Download After Purchase
- 100% Money Back Guarantee
- 365 Days Free Update
- 800,000+ Satisfied Customers

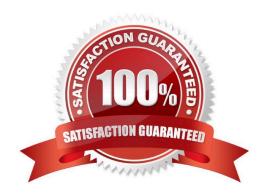

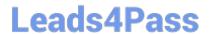

### **QUESTION 1**

Context:

Cluster: prod

Master node: master1

Worker node: worker1

You can switch the cluster/configuration context using the following command:

[desk@cli] \$ kubectl config use-context prod

Task:

Analyse and edit the given Dockerfile (based on the ubuntu:18:04 image)

/home/cert\_masters/Dockerfile fixing two instructions present in the file being prominent security/best-practice issues.

Analyse and edit the given manifest file

/home/cert\_masters/mydeployment.yaml fixing two fields present in the file being prominent security/best-practice issues.

Note: Don\\'t add or remove configuration settings; only modify the existing configuration settings, so that two configuration settings each are no longer security/best-practice concerns.

Should you need an unprivileged user for any of the tasks, use user nobody with user id 65535

- A. See the explanation below
- B. PlaceHolder

Correct Answer: A

1. For Dockerfile: Fix the image version and user name in Dockerfile2. For mydeployment.yaml: Fix security contexts

Explanation[desk@cli] \$ vim /home/cert\_masters/Dockerfile FROM ubuntu:latest # Remove this FROM ubuntu:18.04 # Add this USER root # Remove this USER nobody # Add this RUN apt get install -y lsof=4.72 wget=1.17.1 nginx=4.2 ENV ENVIRONMENT=testing USER root # Remove this USER nobody # Add this CMD ["nginx -d"]

```
FROM ubuntu:latest # Remove this
FROM ubuntu:18.04 # Add this
USER root # Remove this
USER nobody # Add this
RUN apt get install -y lsof=4.72 wget=1.17.1 nginx=4.2
ENV ENVIRONMENT=testing
USER root # Remove this
USER nobody # Add this
CMD ["nginx -d"]
```

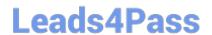

https://www.leads4pass.com/cks.html 2024 Latest leads4pass CKS PDF and VCE dumps Download

| Text                                                   |
|--------------------------------------------------------|
| [desk@cli] \$ vim /home/cert_masters/mydeployment.yaml |
| apiVersion: apps/v1                                    |
| kind: Deployment                                       |
| metadata:                                              |
| creationTimestamp: null                                |
| labels:                                                |
| app: kafka                                             |
| name: kafka                                            |
| spec:                                                  |
| replicas: 1                                            |
| selector:                                              |
| matchLabels:                                           |
| app: kafka                                             |
| strategy: {}                                           |
| template:                                              |
| metadata:                                              |
| creationTimestamp: null                                |
| labels:                                                |
| app: kafka                                             |
| spec:                                                  |
| containers:                                            |
| -image: bitnami/kafka                                  |
| name: kafka                                            |
| volumeMounts:                                          |
| -                                                      |
| name: kafka-vol                                        |
| mountPath: /var/lib/kafka                              |
| securityContext:                                       |

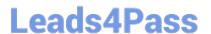

{"capabilities":{"add":["NET\_ADMIN"],"drop":["all"]},"privileged":

True, "readOnlyRootFilesystem": False, "runAsUser": 65535} # Delete This {"capabilities": {"add": ["NET\_ADMIN"], "drop": ["all"]}, "privileged":

False, "readOnlyRootFilesystem": True, "runAsUser": 65535} # Add This resources: {}

volumes:

-

name: kafka-vol

emptyDir: {}

status: {}

Pictorial View:[desk@cli] \$ vim /home/cert\_masters/mydeployment.yaml

#### **QUESTION 2**

Cluster: qa-cluster

Master node: master Worker node: worker1 You can switch the cluster/configuration context using the following command: [desk@cli] \$ kubectl config use-context qa-cluster

Task:

Create a NetworkPolicy named restricted-policy to restrict access to Pod product running in namespace dev.

Only allow the following Pods to connect to Pod products-service:

1.

Pods in the namespace qa

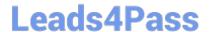

## https://www.leads4pass.com/cks.html

2024 Latest leads4pass CKS PDF and VCE dumps Download

2.

Pods with label environment: stage, in any namespace

A. See the below.

B. PlaceHolder

Correct Answer: A

#### **QUESTION 3**

Create a PSP that will prevent the creation of privileged pods in the namespace.

Create a new PodSecurityPolicy named prevent-privileged-policy which prevents the creation of privileged pods.

Create a new ServiceAccount named psp-sa in the namespace default.

Create a new ClusterRole named prevent-role, which uses the newly created Pod Security Policy prevent-privileged-policy.

Create a new ClusterRoleBinding named prevent-role-binding, which binds the created ClusterRole prevent-role to the created SA psp-sa.

Also, Check the Configuration is working or not by trying to Create a Privileged pod, it should get failed.

A. See the below.

B. PlaceHolder

Correct Answer: A

Create a PSP that will prevent the creation of privileged pods in the namespace. \$ cat clusterrole-use-privileged.yaml apiVersion: rbac.authorization.k8s.io/v1

kind: ClusterRole metadata: name: use-privileged-psp rules:

-apiGroups: [\\'policy\\']

resources: [\'podsecuritypolicies\\']

verbs: [\\'use\\']

resourceNames:

-default-psp

apiVersion: rbac.authorization.k8s.io/v1 kind: RoleBinding metadata: name: privileged-role-bind namespace: psp-test roleRef: apiGroup: rbac.authorization.k8s.io kind: ClusterRole name: use-privileged-psp subjects:

-kind: ServiceAccount name: privileged-sa \$ kubectl -n psp-test apply -f clusterrole-use-privileged.yaml

After a few moments, the privileged Pod should be created.

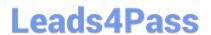

https://www.leads4pass.com/cks.html 2024 Latest leads4pass CKS PDF and VCE dumps Download

| Create a new PodSecurityPolicy named prevent-privileged-policy which prevents the creation of privileged pods. |
|----------------------------------------------------------------------------------------------------|
| apiVersion: policy/v1beta1                                                                                     |
| kind: PodSecurityPolicy                                                                                        |
| metadata:                                                                                                    |
| name: example                                                                                                  |
| spec:                                                                                                    |
| privileged: false # Don\\'t allow privileged pods!                                                             |
| # The rest fills in some required fields.                                                                      |
| seLinux:                                                                                                    |
| rule: RunAsAny                                                                                                 |
| supplementalGroups:                                                                                            |
| rule: RunAsAny                                                                                                 |
| runAsUser:                                                                                                    |
| rule: RunAsAny                                                                                                 |
| fsGroup:                                                                                                    |
| rule: RunAsAny                                                                                                 |
| volumes:                                                                                                    |
| -\\'*\\'                                                                                                    |
| And create it with kubectl:                                                                                    |
| kubectl-admin create -f example-psp.yaml                                                                       |
| Now, as the unprivileged user, try to create a simple pod:                                                     |
| kubectl-user create -f-                                                                                        |
|                                                                                                    |